2025/06/04 00:45 1/2 Install Nagios

# **Install Nagios**

# Upgrade to Nagios 2.11 (Ubuntu Hardy Heron 8.04, from Edgy 6.10)

Names of the config files have changed, but content remains mainly the same. The config files reside at

/etc/nagios-plugins/config/

There are new service definitions for ssh access with ports different from the default port 21:

check ssh port!<port number>

The cgi directory has changed in the apt-get install, if you want to use the nagios checker plugin in firefox, use http://localhost/cgi-bin/nagios2/status.cgi

You might need to chown ownership of the existing backuppc directory if you did a clean install, as the user / group id's might not match the previous installation.

Also note that due to Gnome's virtual file system the disk space check on localhost will always return a critical error. To avoid this, replace the disk check script with *return-ok* in the services definition of localhost.

# **New install**

Follow the instructions of this link: https://help.ubuntu.com/community/Nagios2 Add a symlink to access the stylesheets:

ln -s /etc/nagios2/stylesheets /usr/share/nagios2/htdocs/stylesheets

# **Administrator**

htpasswd -c /etc/nagios2/htpasswd.users <user>

# **Config file**

Add <user> to all config definitions with nagiosadmin (all are comma-delimited)

#### Create user

Following command creates the file htpasswd.users in /etc/nagios2:

htpasswd bco /etc/nagios2/htpasswd.users

## Check nagios.cfg

/usr/sbin/nagios2 -v /etc/nagios2/nagios.cfg

# **Enable external commands**

This is necessary to send commands to nagios through the web browser. You need to make the following changes to allow this:

## **Config file**

## **File permissions**

If you did not change the users of the default install, then nagios runs as user "nagios", the apache web server runs as user "www-data". Make the following changes to the file permissions to enable external commands.

```
chgrp www-data /var/lib/nagios2
chmod g+rwx /var/lib/nagios2/rw
chmod g+s /var/lib/nagios2/rw
```

Then, restart apache and nagios:

/etc/init.d/apache2 restart
/etc/init.d/nagios2 restart

From

https://wiki.condrau.com/ - Bernard's Wiki

Permanent link:

https://wiki.condrau.com/kub610:gemnagios

Last update: 2008/09/26 07:39

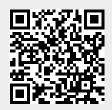